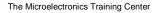

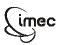

The Microelectronics
Training
Center

The MTC is an initiative within the INVOMEC division
Industrialization &
Training in
Microelectronics

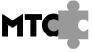

### Lab-exercise

# Lab 4:

# **VHDL** basics: registers

Cluster: Cluster1 Module: Module1b

Target group: Students

Version: 1.0 Date: 21/03/06 Author: Osman Allam

Modified by: Geert Vanwijnsberghe History: 1/12/06: testbench added

This material was developed with support of the European Social Fund.
ESF: Prevent and combat unemployment by promoting employability, entrepreneurship, adaptability and equal opportunities between women and men, and by investment in people.

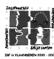

For Academic Use Only

©IMEC2005 www.mtc-online.be

## Introduction

The D-flip-flop is the elementary building block of all sequential circuits. Aggregations of D-flip-flops build registers. You will need several registers in your design to hold intermediate data. However, more registers will be inferred when synthesizing other sequential circuits which you will write in a higher level of abstraction.

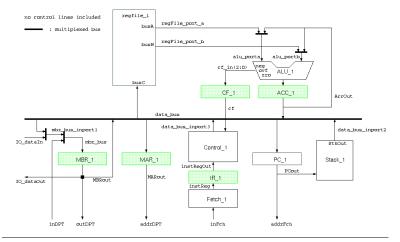

# **Objectives**

After completing this module, you will be able to:

· Design elementary sequential circuits

# **Knowledge background**

Basic VHDL knowledge

### Classification

• Level: 1

• Duration: 15 minutes

## **Input**

VHDL template

For Academic Use Only

Lab4Mod1bV1.1\_E.doc www.mtc-online.be 2/4

The Microelectronics Training Center

#### The lab

Sequential circuits can be modeled in VHDL as processes with sensitivity lists or *wait* expressions. Since many synthesis tools do not support *wait* expressions, we limit our discussion on processes with sensitivity lists.

The behavior and the synthesized circuit depend greatly on the signals that are in the sensitivity list. Careful selection of these signals is necessary. The behavior depends also on the order of sequential assignments within the process.

In your design you will need registers with one control input, the enable port. Resetting the registers with dedicated reset input is not necessary because some registers are reset by loading them with zeros during the reset sequence of the microprocessor after it is powered on. Other registers don't need to be reset because their contents are not used before they have been loaded with valid data.

There are two ways for writing a VHDL model for registers that can be re-used in different sizes:

 Using generics: the register size is determined by the value of the generic which can be assigned at instantiation. You can give generics default values.

```
Entity register_en is
  Generic (size : positive := 8); - default size is 8
Port (
  rst : in std_logic;
  clk : in std_logic;
  en : in std_logic;
  d : in std_logic_vector (size - 1 downto 0);
  q : out std_logic_Vector (size - 1 downto 0));
End entity;
```

2. Using unconstrained ports: the register size is automatically determined at instantiation by the width of the input and output signals connected to it.

```
Entity register_en is
  Port (
    rst : in std_logic;
    clk : in std_logic;
    en : in std_logic;
    d : in std_logic_vector; -- unconstrained vector
    q : out std_logic_Vector);-- unconstrained vector
End entity;
```

Design a register with synchronous enable and asynchronous reset signal. The width of the register is unconstrained.

Use the entity declaration given in the file register\_en.vhd

For Academic Use Only

Lab4Mod1bV1.1\_E.doc www.mtc-online.be

#### The Microelectronics Training Center

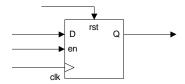

Figure 1: register

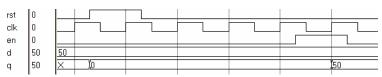

Figure 2: register wave form

A testbench file tb\_register\_en.vhd is given to allow you to verify your register\_en entity/architecture.

Compile and simulate your code.

For Academic Use Only

Lab4Mod1bV1.1\_E.doc www.mtc-online.be 4/4